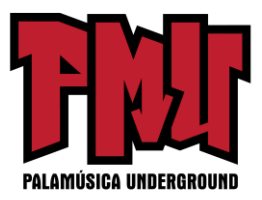

# **La guía fundamental de publicidad en YouTube para músicos**

## **YouTube: el hogar de los gatos simpáticos, los memes irrelevantes, ¡y la más revolucionaria plataforma de descubrimiento de música en la historia!**

YouTube se está convirtiendo rápidamente en el motor de búsqueda más popular del mundo para la música. Piensa en esto: cada vez que un amigo te recomienda una nueva banda, siempre que se te antoja escuchar una rareza clásica, cuando quieres ver si un músico puede montar un buen espectáculo en vivo, ¿adónde acudes? A YouTube.

Al menos es ahí donde millones de personas están acudiendo todos los días.

Para el músico independiente de hoy en día, tener una fuerte presencia en video es prácticamente un requisito para una exitosa carrera musical. Los videos de YouTube son fácilmente accesibles y pueden compartirse con facilidad a través de blogs, sitios web y redes sociales. Sin embargo, no siempre está claro cómo las visitas a YouTube se convierten en ventas de discos o asistencia a conciertos. Esta guía aborda algunos de esos misterios.

YouTube es una de las maquinarias de promoción de música más eficaces de todos los tiempos, y queremos que la utilices al máximo. Hemos elaborado esta guía para ayudarte con todos los detalles, ¡desde crear el concepto de un gran video hasta cobrar el cheque por el uso de tu música en YouTube!

## **1. Glosario de la Terminología Básica de YouTube para Principiantes**

(Si eres un profesional en el tema, puedes saltarte esta parte y seguir leyendo más adelante. Si eres un principiante o neófito, ¡sigue leyendo!)

Comparte – Haz clic en el botón "Compartir" debajo del video si quieres compartirlo con amigos en los perfiles de tus redes sociales, ver el enlace directo URL, o insertar el código HTML en tu blog, sitio web o boletín electrónico.

Etiquetado – Este es el proceso de listar las palabras que se relacionan con el contenido del video que has publicado. Por lo general, esas palabras son los nombres de las personas que aparecen en el video, artistas relacionados, palabras clave correspondientes al tema, locaciones, etc. Una vez que hayas etiquetado el video, ¡a los usuarios de YouTube que buscan esas mismas palabras y frases similares les será más fácil encontrar TUS videos!

Estadísticas del video – Haz clic en el botón "Mostrar las estadísticas del video" (a la derecha del número total de visitas) y analiza las tendencias de comportamiento de tu video, dónde es más popular, y los datos demográficos de tus espectadores.

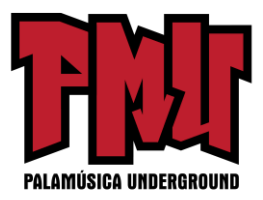

Viral – A diferencia de una enfermedad, QUIERES que tus videos se difundan a través de la Internet por medio de redes sociales, blogs y correo electrónico hasta que sean tan conocidos como "Lluvia de Chocolate" o "El Gato del Teclado". Sobre los videos que adquieren popularidad de este modo se dice que se han "hecho virales".

Cuenta de YouTube – Cualquiera puede ver videos en YouTube, pero para subir tus propios videos vas a necesitar una cuenta. Puedes visita[r www.youtube.com](https://old.palamusicaunderground.com/) para registrarte en una cuenta de YouTube. Además, dado que Google es propietario de YouTube, si has accedido a una cuenta de Gmail, puedes iniciar sesión en YouTube sin tener que pasar por todo ese lío de nombre de usuario y contraseña.

Anotaciones de YouTube – Las anotaciones de video te permiten agregar contenidos interactivos a tus videos. ¡Burbujas de pensamiento, notas, enlaces! ¡De todo! Usa las anotaciones para añadir información adicional sobre el video, para crear una serie de videos del tipo "Elige tu propia aventura", todos unidos entre sí, y mucho más. Tú determinas lo que dicen las anotaciones y dónde, cuándo y cómo aparecen (y desaparecen) mientras se reproduce el video.

Canal de YouTube – Un canal de YouTube te permite personalizar las presentaciones de los videos seleccionados e involucrar a tus fans a través de funciones de interacción social. Puedes nombrar el canal (por el nombre de tu banda o nombre de artista), seleccionar un tema, elegir la gama de colores, y subir una imagen de fondo para crear una experiencia única. Tus fans pueden suscribirse a tu canal y también te puedes comunicar con ellos a través de publicaciones. Básicamente, tu canal te da la oportunidad de darle un estilo a tu banda de la maneraen que desees, de controlar el contenido y de compartirlo con el mundo desde una sola ubicación.

Programa de Socios de YouTube – El programa de socios de YouTube les ofrece a los creadores de contenido la oportunidad de crear una audiencia más amplia (a través de algunas herramientas promocionales adicionales), de mejorar sus habilidades con funciones adicionales de producción, y de ganar más dinero.

Lista de Reproducción de YouTube – Una lista de reproducción de YouTube es una colección de videos (cualquier video de YouTube – no sólo los tuyos) que se titule según un tema escogido ("Mis videos musicales favoritos con dentistas", "Mejores contratiempos en conciertos", etc.) y con su propio URL. Puedes organizar los videos en una determinada secuencia y el espectador tiene la opción de "Ver todos" los videos en orden y sin pausas. Es como el equivalente en video de un "mixtape" (recopilación de canciones).

Publicaciones de YouTube – Las publicaciones (o "boletines") te permiten contactar a los suscriptores de tu canal y conectarlos a un nuevo video, compartir un mensaje, o pedir opiniones. Pero asegúrate de que estés publicando cosas que valgan la pena, de lo contrario podrías perder

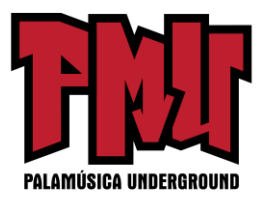

unos cuantos suscriptores.

#### **2. Cómo Crear un Canal de YouTube que Atraiga a tu Público**

Tu canal de YouTube es un reflejo de ti mismo – es la base de operaciones de tu banda para la difusión de videos en YouTube. Desde tu canal, puedes presentar el contenido que tú mismo has subido, destacar tus videos favoritos hechos por otras personas, y crear listas de reproducción personalizadas.

Un canal de YouTube te permite personalizar la presentación de los videos seleccionados y atraer a tus fans a través de funciones de interacción social. Básicamente, tu canal te da la oportunidad de darle un estiloa tu banda de la manera en que desees, controlar el contenido y compartirlo con el mundo desde una sola ubicación.

Aquí van algunas sugerencias que te ayudarán a obtener el máximo rendimiento de las opciones de personalización de tu canal de YouTube:

1. Dale un buen nombre a tu canal de YouTube. Este es el nombre que aparece en la parte superior del canal. Elige algo que tenga sentido (¡como el nombre de tu banda o tu nombre de artista!) – y no seas demasiado listo a menos que TODO EL MUNDO entienda la referencia.

2. Elige una buena imagen de fondo para personalizar tu canal de YouTube. Cuando inicies sesión en tu cuenta de YouTube, puede darle estilo a tu página del canal de YouTube haciendo clic en "Mi canal". En la página principal del canal, haz clic en el botón "Configuración". Desde ahí puedes subir una imagen de fondo.

3. Selecciona un color de fondo. Usa como color de fondo uno que se funda bien con tu foto. Las opciones de personalización del color están en la misma página donde se sube la imagen de fondo.

4. Configura la pestaña de pantalla predeterminada (en la sección "Configuración"). Esto va a determinar lo que la gente ve cuando visita por primera vez tu canal de YouTube. Elige entre la configuración de "Actualizaciones", que muestra la actividad reciente en YouTube, una página de video que muestra los videos que has subido en orden cronológico inverso, o una pestaña de presentaciones que puedes seleccionar en "Configuraciones" para mostrar listas de reproducción específicas.

5. Llena descripciones y etiquetas para el canal. La pestaña de "Información y Configuración" dentro de la sección "Configuración" te permite etiquetar y describir tu canal de YouTube. Usa buenas palabras clave relacionadas con tu música (incluyendo nombres de los músicos, ubicación de la banda, descripciones del género, etc.) que ayudarán a los espectadores a localizar tu canal en una búsqueda en YouTube.

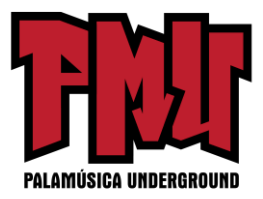

6. Utiliza publicaciones para actualizar a los suscriptores de tu canal con contenido nuevo. Las publicaciones del canal de YouTube te permiten comunicarte directamente con tus suscriptores. Avísales de tus nuevos videos y listas de reproducción, pero no te entusiasmes demasiado – a nadie le gusta el Correo Chatarra.

Consejos para elegir y subir tu imagen de fondo:

–Selecciona una foto que sea más panorámica que de "close up". Piensa: fotoscon ángulo ancho de tu banda en el escenario, o algo panorámico.

–El centro de tu imagen estará un poco oscurecido por videos y texto, así que si el centro de atención de la foto está en el lado izquierdo o derecho – mucho mejor.

–Usa una fotografía tomada en tipo paisaje en vez de entipo retrato. Esto va a funcionar mejor para los monitores modernos de pantalla ancha.

–Usa una foto que tenga más de 970 píxeles de ancho. De esta manera tu imagen se extenderá más allá de los bordes del área de contenido principal de YouTube (que es de 970 píxeles). De lo contrario tu imagen será desplegada en forma de mosaico, horizontalmente, verticalmente o de ambos modos (a tu elección).

–En la mayoría de los casos no se ve bien colocar la imagen en forma de mosaico. Probablemente es mejor evitar estoal elegir una imagen más grande.

## **3. 10 Tipos de Videos Para Promover Tu Música**

En estos días, no tienes que tener un presupuesto enorme para hacer un gran video. Una tecnología asequible de video y de edición les permite ahora a los artistas independientes ponerse creativos cuando se trata de crear contenido para YouTube. Aquí se presentan diez enfoques diferentes que puedes explorar:

1. El video musical estándar que cuenta una historia – ya sabes, como "Thriller" de Michael Jackson, – algo con guión y actores, escenografía, vestuario y utilería.

2. Imágenes grabadas de los conciertos en vivo – Tal como suena: un video tuyo tocando una sola canción en vivo. ¡Incluso puedes grabarla con tu iPhone!

3. Espectáculo "para llevar" – Piensa en esto como grabaciones "de campo". Tu banda va a una locación extraña y toca sin amplificación para la cámara, para los transeúntes, para quien sea. Usualmente se realiza con una o dos cámaras y con equipo mínimo.

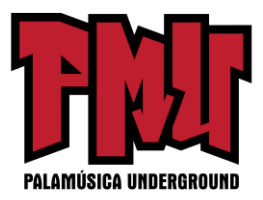

4. Las entrevistas y mini-documentales – ¡Dale a tus seguidores las historias detrás de la música! Pídele a alguien que te haga una entrevista (o entrevístate a ti mismo). Trata de documentar la historia de tu banda en 5 minutos o menos.

5. Dossier de Prensa en Video – Una película rápida acerca de tu último lanzamiento o gira que puedes utilizar para propósitos de relaciones públicas.

6. Fuera del escenario – Fragmentos de tu banda fuera del escenario escribiendo, grabando, colocando carteles, preparando los equipos, comiendo algo en tu restaurante favorito, o ensayando.

7. Anima a tus fans a grabar "covers" de tus canciones – ¿Por qué no? ¡Funcionó para Steve Winwood!

8. Herramientas de animación – YouTube cuenta con una serie de fáciles herramientas de animación que puedes utilizar de forma gratuita.

9. Inventario/ imágenes de archivo – Si tienes habilidades para la edición de video, esta es una gran opción cuando deseas crear un video de forma rápida y barata. ¡Sólo asegúrate primero de que el material de archivo sea de dominio público!

10. Video Canciones – El espectador oye la canción terminada, pero todas las imágenes son del momento de grabación de las pistas individuales, todas editadas juntas a un ritmo rápido para mantener interesante la cosa.

## **4. Promueve Tu Música con las Listas de Reproducción de YouTube**

Una lista de reproducción de YouTube es un conjunto de videos que se reproducen de forma sucesiva. Puedes agregar cualquier video de YouTube a una lista de reproducción, no sólo los propios. Esto es muy útil cuando muchas personas han subido contenido que se relaciona con tu banda (imágenes de conciertos, entrevistas, mini-documentales, etc.) y deseas tenerlo todo junto para los fans.

Cuando el espectador reproduce un video desde una lista de reproducción, el resto de los videos se muestran en una cola por debajo del video que se está reproduciendo. Las listas de reproducción son fáciles de crear y editar en la sección de Administrador de Video de tu cuenta de YouTube. Aquí se presentan algunas cosas a tener en cuenta a la hora de crear listas de reproducción:

1. Sé estratégico y crea listas de reproducción temáticas. Recuerda que YouTube es el motor de búsqueda número dos en el mundo. Al aprovechar videos similares sobre un tema particular,

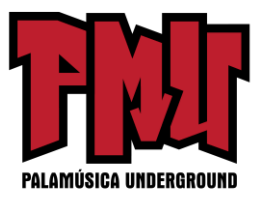

puedes crear listas de reproducción que usen el poder de las palabras clave relacionadas y, potencialmente, obtener un poco de promoción mutua con otras bandas. Hazles saber que sus videos se han incluido en tu lista de reproducción y pídeles que la comparta en sus redes sociales. Por ejemplo, ¿tienes un video donde ofreces consejos para una gira? Júntalo con otros videos informativos sobre giras a cargo de otras bandas o profesionales de la industria. ¿Tienes un increíble video musical en"Lapso de tiempo" (Time-lapse)? Crea una lista de reproducción de "Los 10 Mejores Videos Musicales en Lapso de tiempo".

2. Usa tus listas de reproducción para organizar tus propios videos. Sólo porque eres músico no significa que todo lo que subas sea un simple video musical. Puedes utilizar las listas de reproducción para ordenar tu contenido en temas específicos – videos de las giras, videos grabados fuera del escenario,fragmentos de documentales, grabaciones de conciertos, videos musicales, etc.

3. Inserta tus listas de reproducción en tu blog o página web. No hagas que los fans que visitan tu sitio web tengan que dar clic a un video tras otro. En lugar de esto, introduce una lista de reproducción, y de repente es como si estuvieran viendo un canal de televisión dedicado a tu música.

#### **5. Mejora tus videos con las Anotaciones de YouTube**

Una de las maneras más fáciles para hacer que tus videos sean más atractivos en YouTube es utilizar anotaciones. Las anotaciones de video te permiten añadir comentarios, notas y también conectar a los espectadores a otros videos de YouTube, canales y listas de reproducción. Tú controlas lo que las anotaciones dicen, dónde aparecen en el video y cuándo aparecen y desaparecen (aunque los espectadores PUEDEN optar por ver el video sin anotaciones).

Puedes elegir entre una burbuja de texto, una nota, un título, un "foco de atención", o el formato de la etiqueta para cada anotación, y añadir tantas como quieras por video. Basta con subir el video editado, hacer clic en el "Administrador de Videos", seleccionar "Anotaciones" al lado del botón "Editar" y luego hacer clic en "Editar". Puedes fácilmente agregar y personalizar las anotaciones desde allí.

Cuando se usan con moderación, las anotaciones son un gran modo de animar a tus fans a tomar medidas adicionales.

Aquí se presentan algunos usos potenciales de las anotaciones de YouTube:

1. Déjales saber a tus fans dónde pueden comprar tu música: "Obtén mi disco en CD Baby.com". Las anotaciones no se enlazarán a sitios fuera de YouTube, por lo que los espectadores tendrán que tomar nota de la URL y escribirla en su navegador. Pero bueno, jes mejor que unenigma!

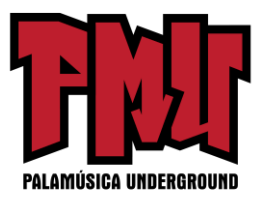

2. Enlaza a otros videos relacionados: "Haz clic para ver mi nuevo video".

3. Añade un mensaje que diga: "Entérate de las fechas de nuevos conciertos." Entonces enlaza un video corto que muestre las fechas de tu gira.

4. Añade las letras de tu canción, o traduce las letras en otro idioma.

5. Ofrece un código de descuento al final del video.

6. Pide a los espectadores que hagan clic en "Me gusta" en tu video, así como en "Subscríbete" en tu canal.

7. Añade comentarios sobre tu propio video de música.

8. Añade burbujas de pensamiento a los personajes de tu video.

9. Crea videos interactivos (del tipo Elige tu propia Aventura), dándoles opciones a los espectadores de enlazar otrosvideos relacionados que construyan una historia con múltiples desenlaces.

La banda Strangeletter editó un video de 51 minutos que combina la música de todo su disco con imágenes estáticas diferentes para cada canción. Cuando lo publicaron en YouTube, añadieron Anotaciones estáticas con los números y títulos de las canciones que saltan a esa parte específica del video. Si esto suena algo confuso, mira el video enlazado y tendrá perfecto sentido. Si la idea de subir un video diferente para cada una de tus canciones suena como algo muy complicado, este método es una alternativa fácil. Puedes hacerlo elegante (con diferentes imágenes estáticas o capítulos de video para cada canción) o puedes hacerlo sencillo (y sólo tener una foto fija para todo el disco.)

CONSEJO ÚTIL: La función "Foco de atención" te permite resaltar algo en el contenido del video existente como un enlace, por lo que puedes incluir texto más atractivo, imágenes y enlaces en el proceso de edición de video en sí – y luego subirlo a YouTube y subrayar esos elementos utilizando la herramienta de anotaciones.

## **6. 5 Consejos para la Promoción en YouTube**

Aquí hay algunas cosas adicionales a tener en cuenta para ayudarte a sacar el máximo provecho de la presencia de tu video en YouTube.

1. Añade enlaces en la parte superior del campo de descripción para cada video. Deja que tus fans sepan dónde pueden comprar tu música, basta con introducir la URL de tu blog o sitio web (o de tu página de artista en cdbaby.com) al principio del campo de descripción del video (para asegurarte

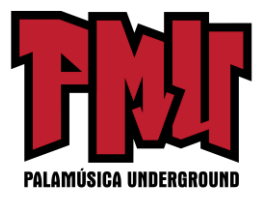

de que sea visible para todos los espectadores). YouTube creará el enlace automáticamente.

2. Haz que los primeros 15 segundos cuenten. Como dice el refrán: "No nos aburras. Llega a la multitud". Hay que engancharlos por adelantado. Los videos de YouTube son como las canciones pop, más disfrutadas y compartidas cuando son cortas y pegajosas. YouTube está demostrando que hay algo de verdad en las palabras de Andy Warhol cuando decía: "En el futuro, todas las personas serán mundialmente famosas por 15 minutos." Sólo que ahora 15 segundos puede ser todo lo que consigas.

Para ayudarte a capturar la atención de tu audiencia, el blog Oficial de YouTube ha ofrecido algunos buenos consejos sobre cómo hacer irresistibles los primeros 15 segundos de tu video: Crea contenido atractivo primero.

• Comienza con algo que inmediatamente llame la atención, ya sea lo que dices o efectos visuales impresionantes.

Deja claro desde el principio de qué trata tu video, para que los espectadores no estén confundidos acerca de lo que están viendo.

• Adelanta un poco del resto del video para que la audiencia se sienta intrigada de ver adónde la llevas.

... Comparte la marca de tu canal posteriormente.

• Una introducción llamativa puede verse bien, pero no es la estrella del video – deja al público que primero te vea a ti, o a tu gran contenido.

• Haz que tu estilo sea convincente al hacerlo entretenido o único para cada video.

3. Agrega etiquetas a tu canal y a los videos. Las etiquetas son importantes, son palabras clave que ayudan a las personas a encontrar tu video en el motor de búsqueda de YouTube. ¿Qué será lo que tus fans escriben en YouTube para encontrar tu video? Etiqueta tus videos con los nombres de los lugares de tus conciertos, el nombre de la banda (con la ortografía correcta así como con errores de escritura), nombres de las canciones, ciudad, estado, género y otras palabras clave relevantes. Entonces, cuando alguien escriba en el campo de búsqueda tu canción o banda, vas a tener muchas más posibilidades de aparecer primero.

4. Elige grandes títulos para tus videos. No muchas personas en YouTube van a estar buscando "canciontriste–versión.2 sin voces grabada en casa de Juan." Incluye el nombre de la banda, el nombre de la canción, el lugar del concierto o la locación (si es relevante) y tal vez incluso unas cuantas palabras clave específicas que describan tu música con precisión.

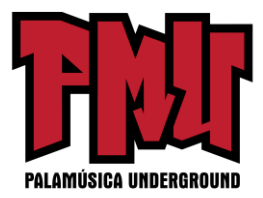

Por ejemplo: La Banda de Tommy Jug interpreta SillyGirl en SunnysideTavern, Portland, OR – Funk Country y Bluegrass.

5. Responde a cada comentario. Responder a los comentarios no sólo hará que tus fans se sientan apreciados, sino que también inspirará a otros a comentar en tus videos. Trata de motivar conversaciones haciendo una pregunta, o señalando algo interesante en el video.

## **7. Reproduce Tus Canciones – ¡Cada Una de Ellas!**

Dado que YouTube es uno de los primeros lugares a los que la gente acude hoy en día para escuchar música, querrás asegurarte de que toda tu música se pueda encontrar allí. Pero como no tienes el tiempo ni el presupuesto para hacer videos para cada canción, crea en su lugar una presentación de diapositivas con fotos de archivo de la banda y con las carátulas de los discos, y usa un programa como iMovie para ponérsela misma presentación de diapositivas a todas las canciones que has grabado – y luego publícalas en YouTube.

#### **8. Gana Dinero con tus Videos de Música**

YouTube se ha convertido en un instrumento esencial para manejar los ingresos de los artistas independientes. Además de las ventas que generas a través de la promoción de tu video, ahora hay otras dos maneras con las que puedes ganar dinero directamente de tu música en YouTube: el programa de licencias sincronizadas de CD Baby y el Programa de Socios de YouTube, los cuales pagan ingresos a los artistas por compartir publicidad.

El programa de Socios de YouTube – te permite obtener beneficios económicos de los videos subidos a tu canal de YouTube.

El programa de licencias sincronizadasde CD Baby – te paga ingresos por compartir publicidad en CUALQUIER video en YouTube que use tu música (no sólo los videos que has subido tú mismo). Además, tu música será incluida en un catálogo de canciones aprobadas a disposición de los directores musicales para la colocación sincronizada en cine, publicidad, televisión, juegos de video, y más.

Con el Programa de licencias sincronizadas de CD Baby, se te va a pagar por el uso de tu música en YouTube – y no sólo en tus propios videos; más de 60 horas de videos nuevos se suben a YouTube a cada minuto. Eso es un montón de gente que necesita buena música para igualara los videos de gatos adorables y a las presentaciones de fotos de bodas que se están publicando. Nuestra asociación con la firma de licencias musicales Rumblefish hará que tu música esté disponible para estas nuevas oportunidades de generar ingresos en YouTube.

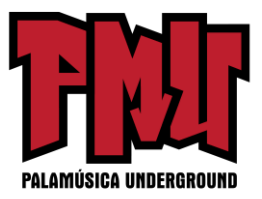

La asociación de CD Baby con la firma de licencias musicales Rumblefish hace posible que todos los artistas de CD Baby ganen dinero con YouTube sin ningún costo adicional.

#### **9. Gana Más Dinero con YouTube; Organiza un Concurso de Video**

Ya que el Programa de licencias sincronizadas de CD Baby te paga cada vez que tu música se use en YouTube, una de las maneras obvias para aumentar tus ingresos a través de YouTube es ¡que la gente haga más videos usando tu música!

Considera la posibilidad de organizar una serie de concursos donde los fans suban videos con tu música como banda sonora, incluyendo:

1. Concurso de videos musicales hechos por los fans – Moviliza a tus fans para que hagan un video musical o una presentación de diapositivas PARA ti. Déjalos escoger su canción favorita, dales libertad creativa para interpretar la canción a su manera, diles que lo publiquen en YouTube, y luego elige tus favoritos. Reparte premios – como CDs gratuitos, conciertos gratis, canciones personalizadas, etc. Crea una lista de reproducción de YouTube para todos esos videos.

2. Concurso de videos personales / familiares – Anima a tus seguidores a utilizar tu música como banda sonora para sus videos y presentaciones de diapositivas familiares, los trucos extraños de sus mascotas que logran grabar, o cualquier otra cosa que quieran publicar en YouTube. A tus favoritos puedes darles premios parecidos, o promocionarlos en tu sitio web y en tus perfiles de los medios sociales.

3. Sube tus canciones a YouTube – Sé que ya mencionamos esto una vez, pero ahora que puedes ganar dinero con tu música en YouTube, vale la pena decirlo dos veces. Ahora es el momento de crear un video simple para TODAS tus canciones, y por simple, queremos decir MUYsencillo – sólo una foto fija estática o una presentación de diapositivas de imágenes fijas. Básicamente, esto es para el beneficio de todos los que usan YouTube como plataforma sonora. Si alguien va a estar transmitiendo tu música, es mejor que sea desde TU canal de YouTube que tú mismo controlas.

Ya sea que vayas a gastar miles de dólares haciendo videos profesionales, o solamente planeas editar algunas escenas de tu último concierto grabadas en iPhone, YouTube es una de las maneras más eficaces para promover tu música. Esperamos que los consejos de esta guía te ayuden a sacar el máximo provecho de tu presencia en video.

[**Artículo original:** [http://www.discmakers.com/pdf/youtubeguide.pdf\]](http://www.discmakers.com/pdf/youtubeguide.pdf)